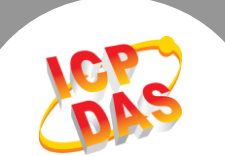

 $\mathbf{L}$ 

## **Q.** 何謂 **tGW-700 Silent Time** 功能**?**

A: 當 Slave 設備的數據處理能力比較差時, 在短時間內的大量通訊可能造成 Slave 設備消化不 良,無法處理而停擺或出錯。

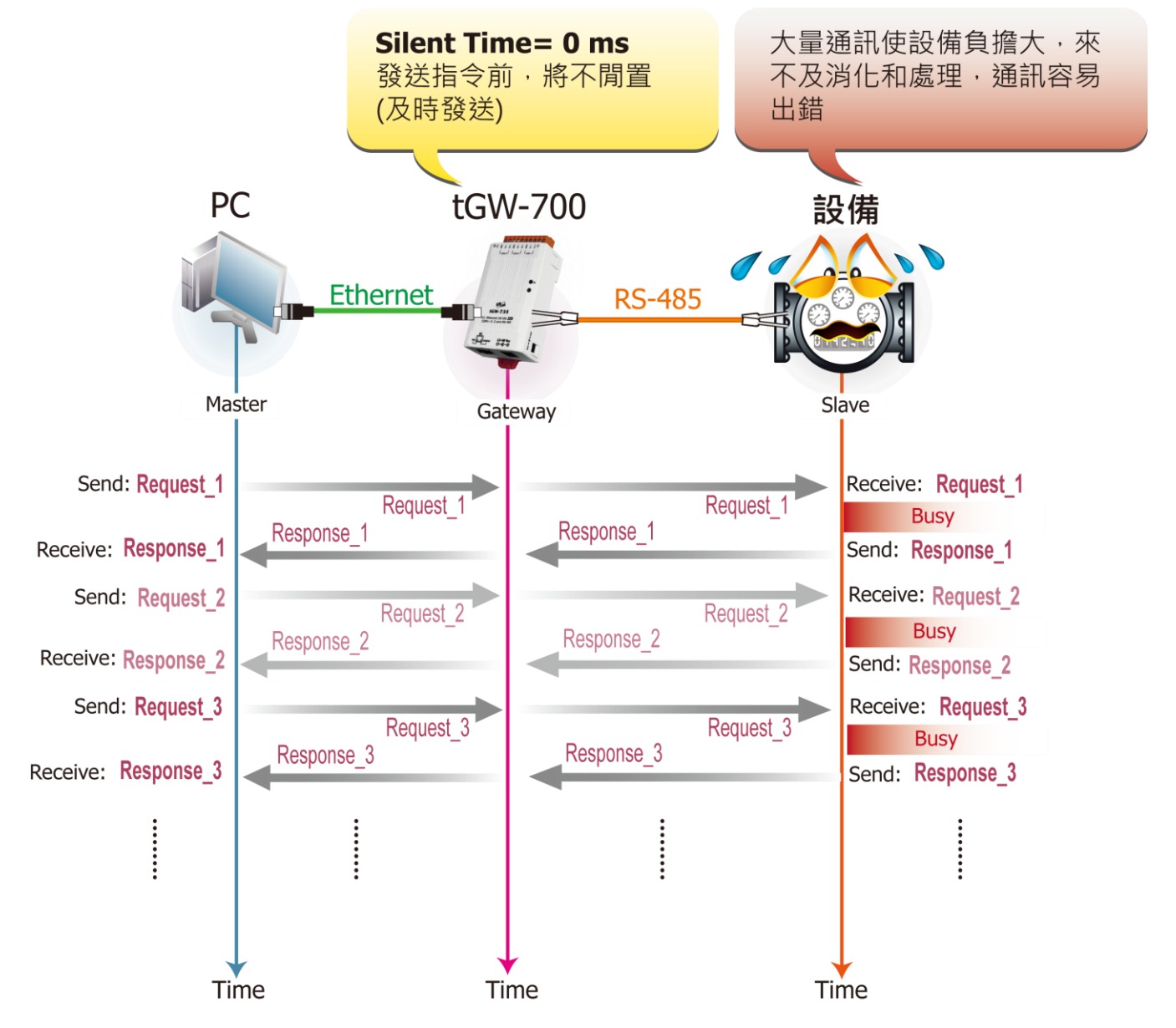

此時使用 tGW-700 模組的 Silent Time 功能 (靜音時間) -- 當 tGW-700 接收到 Master 傳來的 Request 指令時,將會先強制 RS-485 Bus 在每次發送指令至 Slave 設備前,先閒置等待一小段 指定的時間,因此可避免 Serial Bus 總是處於忙碌的狀態,也讓 Slave 設備有較充足的時間來消 化處理通訊數據,使通訊變得穩定且準確。

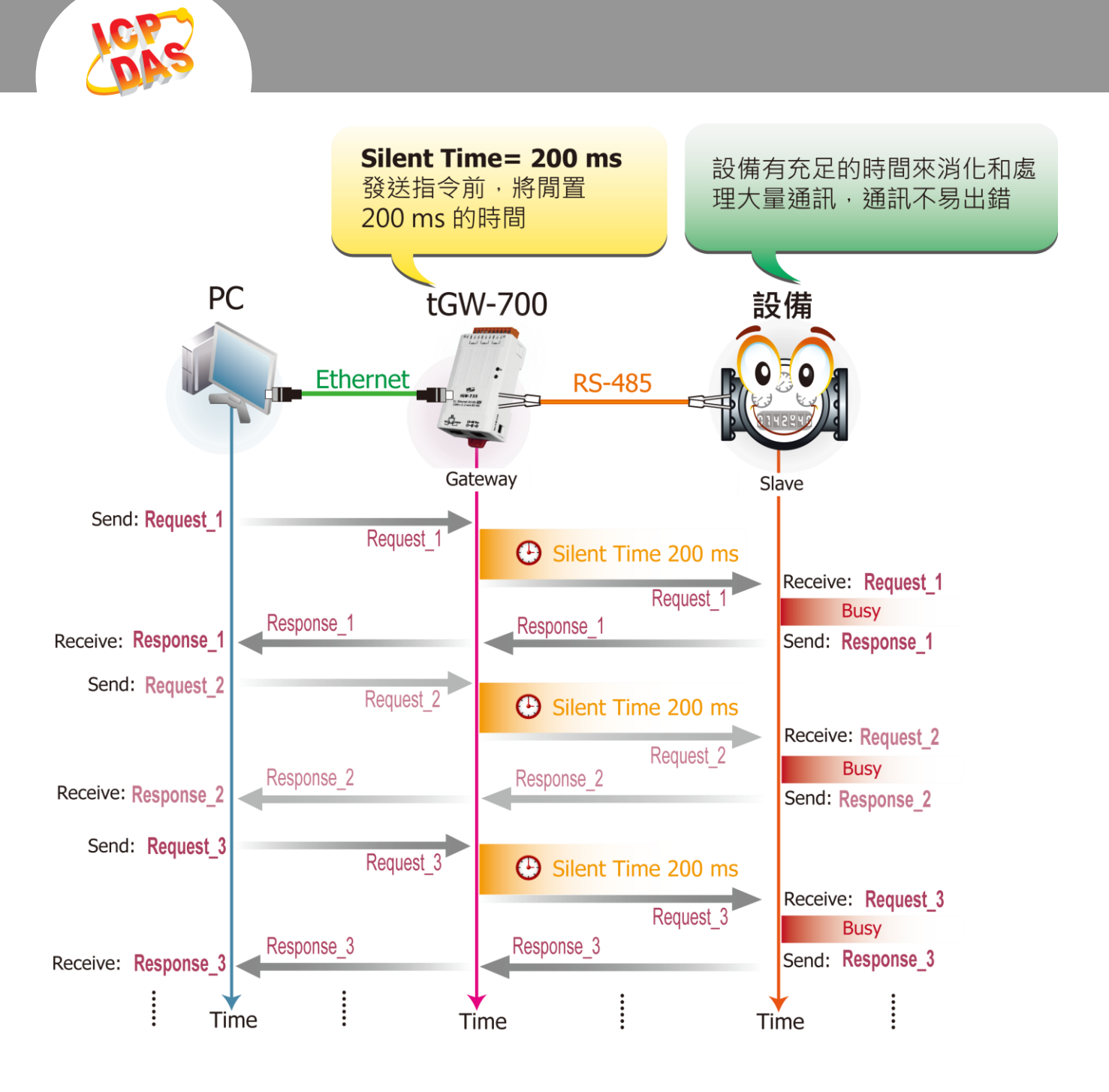

## 請參考至下列步驟來啟用 **tGW-700** 的 **Silent Time** 功能**:**

步驟 1: 請先確認您的 tGW-700 模組功能及 網路連線是正常運作的,詳細啟動 tGW-700 模組及網路配置設定,請參考至 tGW-700 快 速入門指南。

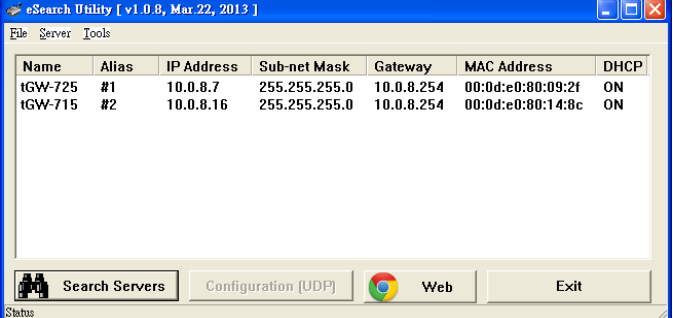

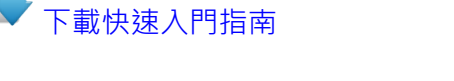

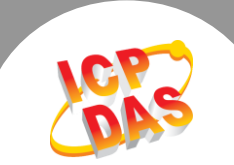

步驟 2: 執行 eSearch Utility, 搜尋 tGW-700 模組,然後單擊模組名稱。

步驟 3: 單擊 "Web"按鈕來進入 tGW-700 網頁伺服器 (使用原廠預設密碼 "admin"來登 入), 或在瀏覽器的網址列中輸入 tGW-700 的 IP 位址。

步驟 4: 單擊 "Port1" 標籤來進入 Port1 Settings 設定頁面。

步驟 5: 在 Silent Time (ms) 設定欄位中輸入所需的 Silent Time 時間 (如: 200 ms), 然後單擊 "Submit" 按鈕來完成設定。

## Settings:

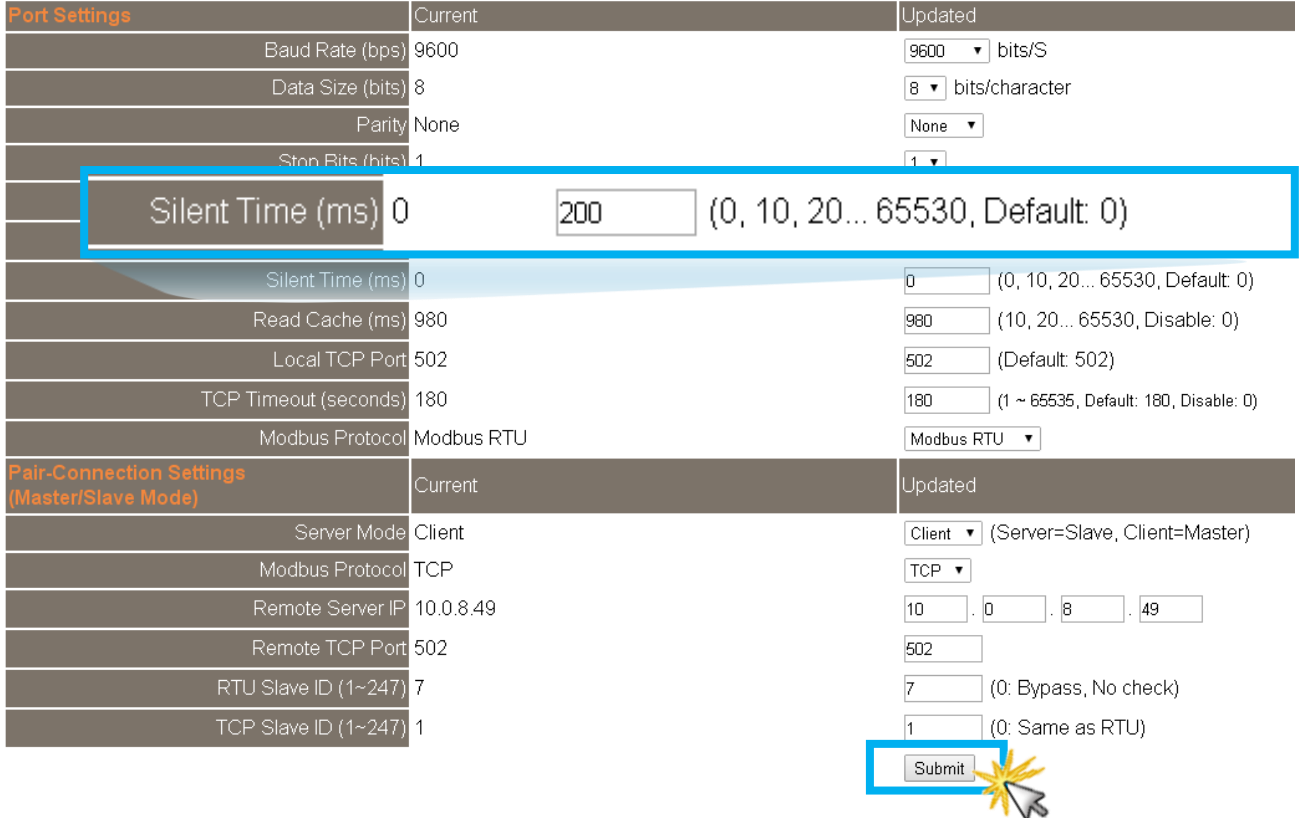